# **Inviare una fattura via email e inserire link per incassare via Paypal o StripeSettaggi propedeutici.**

## **1. Inviare una fattura via email e inserire link per incassare via Paypal o StripeSettaggi propedeutici.**

Quando si spedisce la copia di cortesia di una fattura elettronica, può essere molto utile inserire un link che consenta al cliente di

**PAGARE LA FATTURA CON UN CLICK** utilizzando il proprio conto Paypal o la carta di credito.

Per attivare il servizio, l'utilizzatore di Uno Erp deve essere titolare di un conto PayPal o di un conto Stripe.

Vediamo quali sono i settaggi propedeutici ad attivare il servizio:

Nel caso di possegga un conto PayPal accedere alla voce "Sviluppatore"

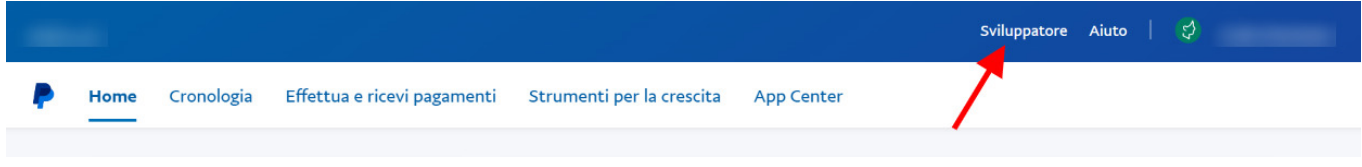

### quindi su "Business dashboard" e modificare la url digitando questo link **https://developer.paypal.com/developer/applications/**

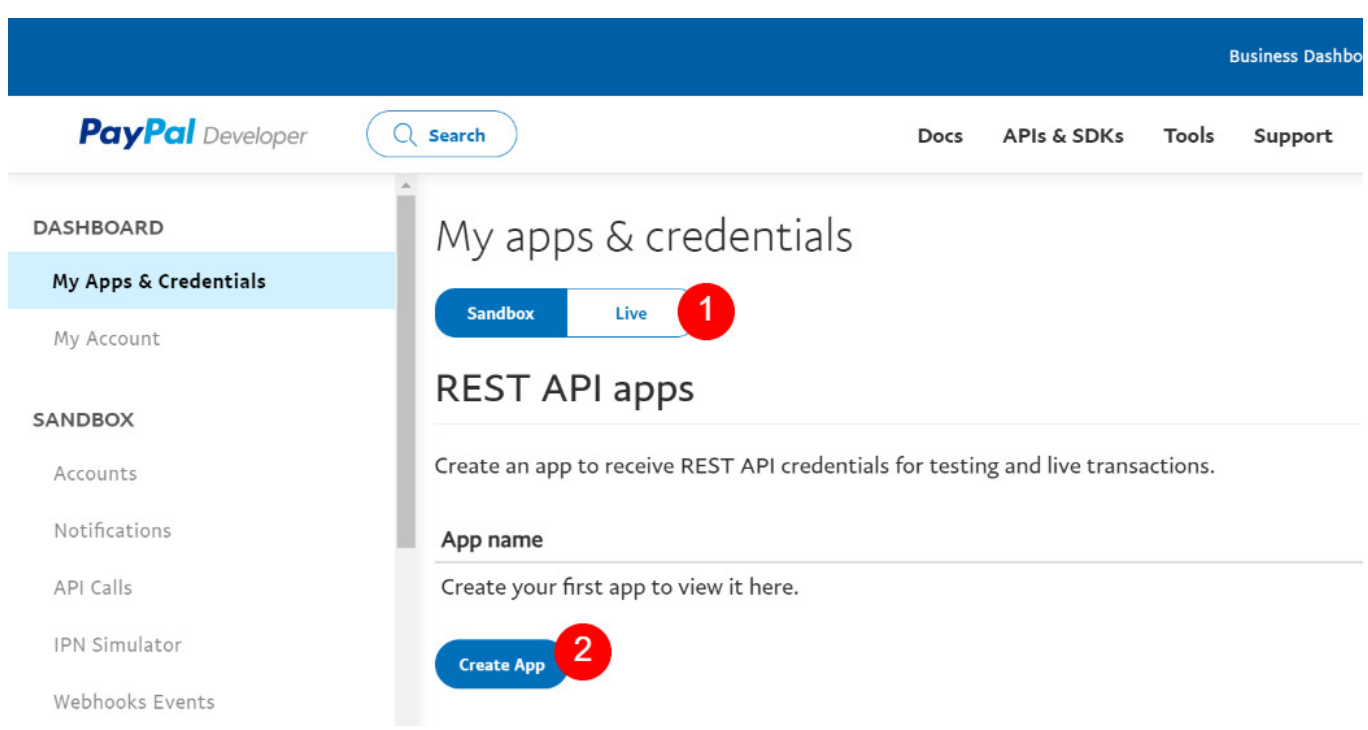

La schermata successiva vi chiederà di attribuire un nome alla App che colloquierà con Uno Erp, vi suggeriamo di inserire incassiERP e cliccare nuovamente cul tasto Create APP.

A questo punto sarete in condizione di prelevare i seguenti dati:

1 - la username con la quale gestiscono l'account paypal

quindi cliccare su Live (1) e poi su Create APP (2)

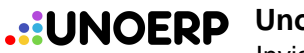

- 2 la chiave pubblica
- 3 la chiave privata

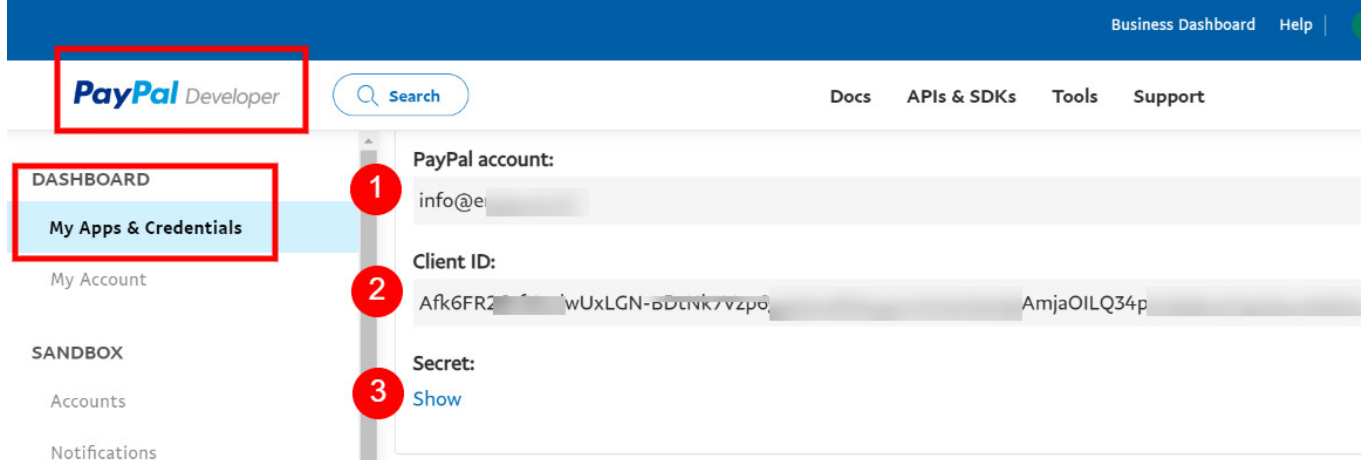

Nel caso di possegga un conto Stripe cliccare sul link "Sviluppatori" e poi su Chiavi Api, quindi prelevare i seguenti dati:

#### 1 -la chiave pubblica

### 3 - la chiave privata

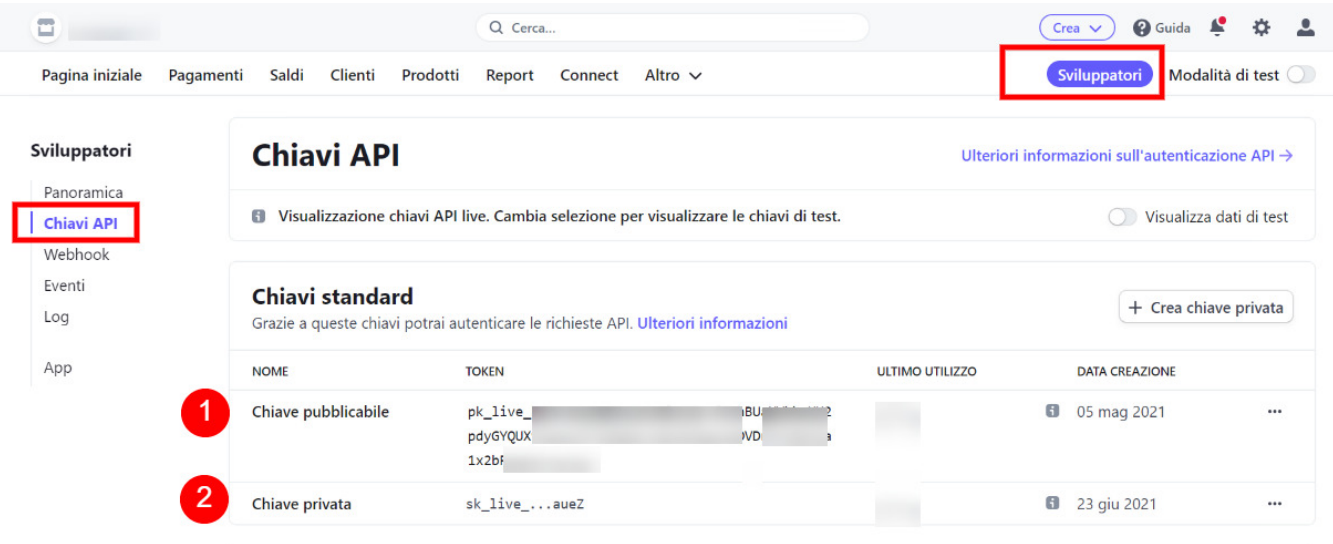

I suddetti dati vanno trasmessi al servizio Assistenza tramite ticket che si occuperà di inserirli nella configurazione di Uno Erp

Non appena il servizio verrà attivato, potrete utilizzare la richiesta di pagamento così come [spiegato in questo documento.](901)